コントロール(制御)・ファイルを『リストア』した時の リカバリ処理の動作

コントロール・ファイルの役割とリカバリの仕組み リカバリ・コマンドが検索するログ・ファイルの対象 コントロール・ファイルが保持している情報(データ) バックアップとリストアの仕組みと役割 リカバリの仕組みとその動き データベースのデータ整合性と SCN 番号の関係

コントロール(制御)・ファイルを『リストア』した時のリカバリ処理の動作

制御ファイルをリストアもしくは、Create 用スクリプトで新規作成した場合には、存 在するコントロール(制御)・ファイルの情報を現在のデータベースの構成情報として 認識します

Oracle インスタンスでは、コントロール・ファイルをリストアもしくは再作成した状 況時には、リカバリ処理で使用する Redo ログ・ファイルを

『初期化パラメータの log\_archive\_dest[\_n]に基づいたフォルダ』と

『初期化パラメータの log\_archive\_format の設定値に基づいたファイル名』

として推測が行われる

そして、その推測値によるファイル検索が行われます

制御ファイルをリストアしてからのリカバリ処理の動作については、リカバリ・コマ ンドで指定するオプションによって次々ページの2種類の異なった動作が行われます

コントロール・ファイルとデータ・ファイルの両方をリストアした後に、 リカバリ処理を行った例

## RECOVER コマンドの「オプション]の指定

### until cancel

必要なログ・ファイルが不足して完全復旧が出来ない

このためは、事前に不完全復旧でリカバリを終わらせることを事前に指定して います

不完全リカバリの実行を行うときに、どのアーカイブ Redo ログ・ファイルま で適用できるか不明のときに、出来る限り適用させ状況によってリカバリの中止 をさせるときに指定する

until cancel 句がない場合は、リカバリ処理は完全リカバリを行うように動作 し、途中でリカバリ用の Redo ログ・ファイルが見つからなかった場合には異常 終了する

途中で、異常終了した状態のデータベースは、OPEN 出来ない状態なので使用 出来ない

# using backup controlfile

コントロール・ファイルが失われたので、コントロール・ファイル作成スクリ プトを使用して作成した もしくは、過去に使用していたコントロール・ファ イルをリストアした

このように、障害発生時点で使用していたコントロール・ファイルとは異な ったコントロール・ファイルを使ってのリカバリ処理を実行することを指定して います

よって、このリカバリ処理では、コントロール・ファイルの内容復元を含めた リカバリ処理を行います

### 【 同時指定も可能 】

RECOVER DATABASE using backup controlfile until cancel

### リカバリ・コマンドが検索するログ・ファイルの対象

検索するログ・ファイルの対象は、リカバリ・コマンドで指定するオプションパ ラメータによって決まる

オプションとして、until cancelもしくは、using backup contorolfile を指定 した場合には、オンライン Redo ログ・ファイルは無視してアーカイブ Redo ログ・ ファイルのみを対象にして、リカバリ処理を行う

また、アーカイブ Redo ログ・ファイルの対象順序番号は、コントロール・ファ イル、SYSTEM 表領域、ユーザー表領域に対しクロス・チェックを実施し、必要と する最も小さい順序番号を初期値としてから<mark>連番で適用</mark>していく (対象順序番号の上限値は、フォルダの中にファイル名が一致する名前が見つか らなくなるまで)

until cancel もしくは、using backup contorolfile を指定したリカバリを行 っていて、オンライン Redo ログ・ファイルのリカバリを適用させる場合には、リ カバリ・コマンドを再実行して、明示的にオンライン Redo ログ・ファイルのファ イル名を指定する

Specify  $log$  (ログの指定): {<RET>=suggested | filename | AUTO | CANCEL }

⇒ ここで、オンライン Redo ログ・ファイル名を直接入力

until cancel もしくは、using backup contorolfile を指定しなかった場合に は、コントロール・ファイル内部で保持している『アーカイブ Redo ログ・ ファイルとオンライン Redo ログ・ファイルの情報(名前とフォルダ)』を使って、 リカバリ処理が行われていく(ファイル名の連番カウント・アップは、行われない)

### リカバリに適用する REDO ログの検索

until cancel もしくは、using backup contorolfile を指定したリカバリ処理

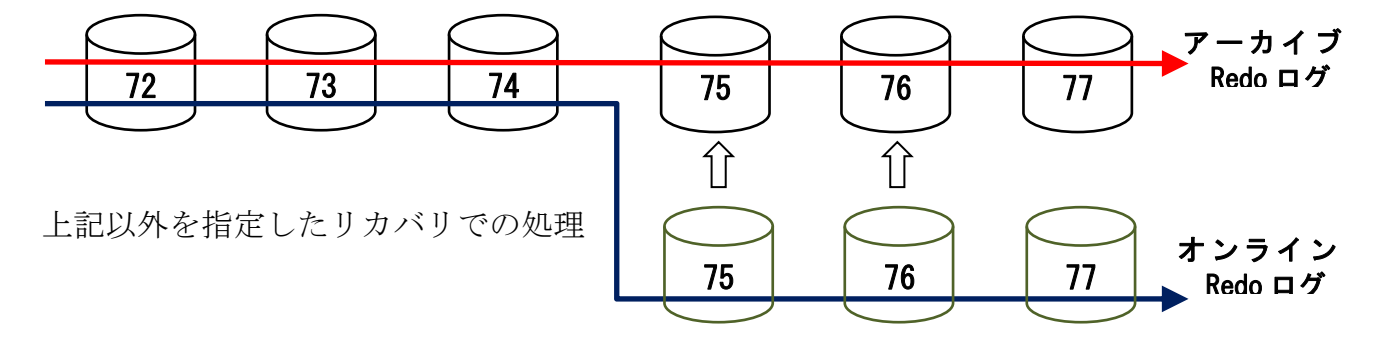

コントロール・ファイルが保持している情報(データ)

- ・アーカイブ Redo ログ・ファイルの名前
- ・アーカイブ Redo ログ・ファイルに記録されているオペレーションに対する SCN 番号の範囲
- ・データベースの表領域に対する物理ファイルの名前
- ·プロセスが完了している SCN 番号の最大値(データベースの整合性を確保)
- ・バックアップ処理を行った日時と出力したファイルの物理的な名前

RMAN ユーティリティにおいては、バックアップの記録である RMAN リポジトリを、別 Oracle にリカバリ・カタログ表として保管管理するこ とが可能

初期化パラメータ・ファイルが保持している情報

log\_archive\_dest: アーカイブ Redo ログ・ファイルの出力先フォルダ名  $\log$  archive dest[\mathelend{mathelend{mathelend{mathemathelend{mathemathelend{mathemathelend{mathemathelend{mathemathelend{mathemathelend{mathemathelend{mathemathelend{mathemathelend{mathemathelend{mathemathelend{mathema log\_archive\_format: アーカイブ Redo ログ・ファイルに出力される名前の形式

バックアップとリストアの仕組みと役割

COPY コマンドで行うバックアップについては、その実行履歴の記録情報は、ど こにも残されない(アーカイブ・モードも関係してない)

RMAN コマンドで実行される行うバックアップについては、その実行履歴の記録 情報は、RMAN リポジトリとしてコントロール・ファイルに保管される

これは、RMAN コマンドでリストアを行うときに、どのファイルを使用するかを 自動的に決定してくれる

なお、RMAN リポジトリは、別 Oracle にリカバリ・カタログとして別管理を行 うことが出来る

なお、バックアップ記録である RMAN リポジトリは、RMAN でのリカバリ処理 においては、まったく関与しない あくまで、リストア処理だけに使用される

リカバリの仕組みとその動き

『 コントロール・ファイル 』には、オンライン Redo ログ・ファイルか らアーカイブ Redo ログ・ファイルへ出力(コピー)した経過が、ファイル 名と含まれている SCN 番号の範囲として記録されている

using backup controlfile オプション無しのリカバリ

『 コントロール・ファイル 』に記録されているアーカイブ Redo ログ・ ファイルの履歴とオンライン Redo ログ・ファイルの情報を元にして、デー タ・ファイルのデータに対して、記録されているトランザクション処理を実 行していく

これ以外の処理(推測による順次番号のカウントアップ)は、行わない

using backup controlfile オプションを指定してのリカバリ

バイナリ・ファイルで取得されているコントロール・ファイルをコピ ーした場合

- (1)使用しているすべてのデータ・ファイルに対してクロス・チェック処 理を行い、各データ・ファイルの SCN 番号を調べる
- (2)コントロール・ファイル自身に記録されている SCN 番号を調べる
- (3)データ・ファイル側 SCN 番号とコントロール・ファイル側 SCN 番 号を比較する
- < の場合 (データ・ファイル側の方が小さい)
	- (4)-1 コントロール・ファイルが保持しているデータ・ファイル側 の SCN 番号に対応するアーカイブ Redo ログ・ファイルの名 前を調べる
	- (4)-2 必要なアーカイブ Redo ログ・ファイルを、データ・ファイ ルに順次リカバリ適用していく
	- (4)-3 コントロール・ファイルに記録されている最大のアーカイブ Redo ログ・ファイルの次の番号のものを推測して、順次カウ ント・アップしてリカバリ処理を進めてく

(適用先:コントロール・ファイルとデータ・ファイル)

(4)-4 リカバリ処理が、「推測したアーカイブ Redo ログ・ファイル が見つからない」のでエラー終了する

> 再度、リカバリ処理を開始して、オンライン Redo ログ・フ ァイルの適用を行う

≧ の場合 (コントロール・ファイル側の方が小さい)

(4)-1 コントロール・ファイルに記録されている最大のアーカイブ Redo ログ・ファイルの次の番号のものを推測して、順次カウ ント・アップしてリカバリを進めてく

(適用先:コントロール・ファイルとデータ・ファイル)

(4)-2 リカバリ処理が、「推測したアーカイブ Redo ログ・ファイル が見つからない」のでエラー終了する

> 再度、リカバリ処理を開始して、オンライン Redo ログ・フ ァイルの適用を行う

トレース・ファイルから新規作成したコントロール・ファイルを 使用した場合

> この場合は、コントロール・ファイルには、アーカイブ Redo ログ・ファイルに関する情報は、まったく含まれていない

- (1)使用しているすべてのデータ・ファイルに対してのみクロス・チェッ ク処理を行い、各データ・ファイルの SCN 番号を調べる
- (2)アーカイブ Redo ログの保管先のディレクトリの中を、順序番号が小 さい順に、アーカイブ Redo ログ・ファイルの中身を調査して、記録 されているログ・データの SCN 番号の範囲を洗い出す
- (3)データ・ファイルに適用されていない SCN 番号のアーカイブ Redo ログ・ファイルに対しては、リカバリ適用を行う
- (4)リカバリ処理が、「推測しアーカイブ Redo ログ・ファイルが見つか らない」のでエラー終了する

再度、リカバリ処理を開始して、オンライン Redo ログ・ファイル の適用を行う

もしくは、Cancel 指示を行う

データベースのデータ整合性と SCN 番号の関係

データベースでは、コントロール・ファイルに保持されている SCN 番号、 SYSTEM データ・ファイルに保持されている SCN 番号、ユーザーデータ・ファイル に保持されている SCN 番号の3つが一致して、データの整合性が保たれている

すなわち、この3つの SCN 番号が一致していれば、同じ時刻までコントロール・ ファイルと SYSTEM データ・ファイルとユーザーデータ・ファイルが活動していた ことになる

この仕組みを用いて、アーカイブ・ログを使用しないデータベース運用で障害が発 生したときに、過去のバックアップに戻す(リストア)で復旧対応させている

また、アーカイブ・ログを使用したデータベース運用での不完全リカバリもこの仕 組みが成り立つようにデータを復旧させている

だから、3者の SCN 番号に不一致が発生している場合には、データベースが起動 できない(立ち上がらない)障害が発生する

また、データベースの異常終了時やサーバー・ダウン時の対応として、Oracle は 起動時に、前回の終了状態の確認として、前回のオンライン Redo ログ・ファイルの 記録を必ず調査する

この記録中で、未終了のトランザクションが見つかった場合には、クラッシュ・リ カバリ(ロールバック)処理を行い、データの整合性と3者の SCN 番号の一致を確 保する

# 【 不完全リカバリの記述例場所 】

# RECOVERY コマンドによる不完全リカバリ

Redo ログの順序番号指定:

SCN 番号指定:

時刻指定:

Cancel コマンドでの実施:

# RMAN リカバリ処理の不完全リカバリ

Redo ログの順序番号指定:

SCN 番号指定:

時刻指定:

Cancel コマンドでの実施: